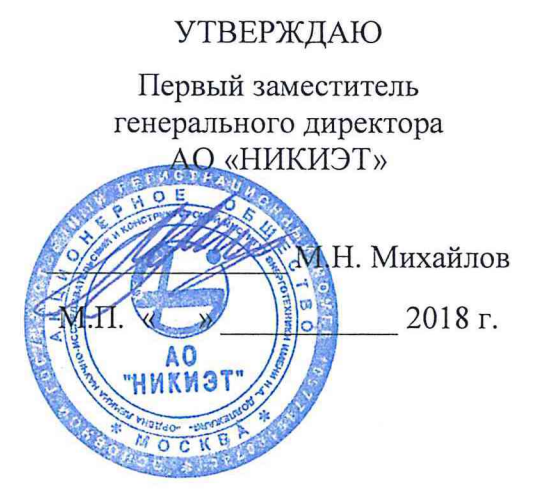

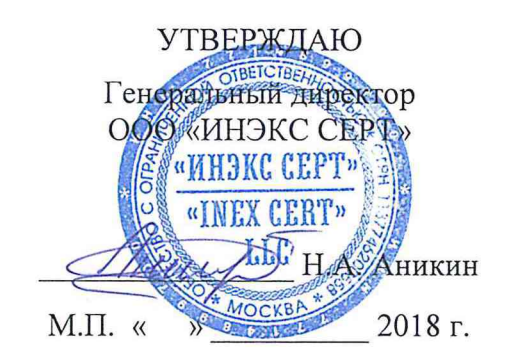

# БЛОКИ ОБРАБОТКИ СИГНАЛОВ БОС-А 33.62.000

Методика поверки МП-027/03-2018

Главный эксперт АО «1|ИКИЭТ» А.Ю. Мишенин

> г. Москва 2018

#### 1 ОБЛАСТЬ ПРИМЕНЕНИЯ

1.1 Настоящая методика распространяется на Блоки обработки сигналов БОС-А 33.62.000, изготовленные АО «НИКИЭТ» (далее - приборы, БОС-А), и устанавливает методы и средства их первичной и периодической поверок.

1.2 Настоящая методика разработана в соответствии с РМГ 51-2002 «Документы на методики поверки средств измерений. Основные положения».

1.3 При ознакомлении с методикой поверки необходимо дополнительно руководствоваться эксплуатационной документацией на БОС-А, эталоны и средства измерений, применяемые при поверке БОС-А.

1.4 Интервал между поверками - 2 года.

# 2 ОПЕРАЦИИ ПОВЕРКИ

2.1 При проведении поверки выполняются операции, указанные в таблице 1.

2.2 При получении отрицательных результатов при выполнении любой из операций поверка прекращается и прибор бракуется.

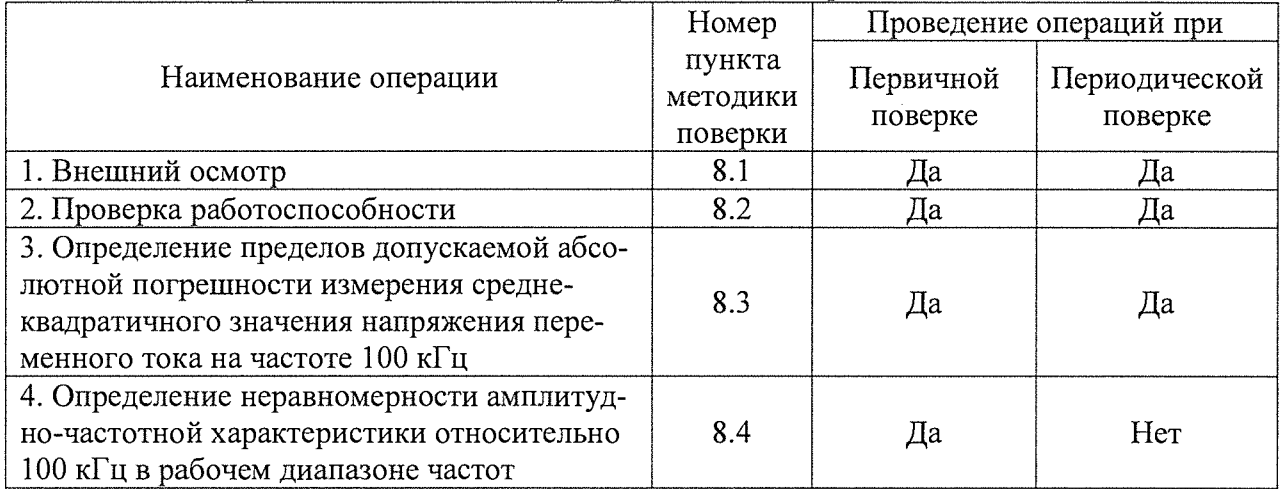

Таблица 1 - Операции, выполняемые при проведении поверки

# 3 СРЕДСТВА ПОВЕРКИ

3.1 При проведении поверки должны применяться средства измерений, перечисленные в таблицах 2 и 3.

3.2 Допускается применять другие средства измерений, обеспечивающие измерение значений соответствующих величин с требуемой точностью.

3.3 Все средства измерений должны быть исправны, поверены и иметь действующие свидетельства (отметки в формулярах или паспортах) о поверке.

Таблица 2 - Средства поверки

| Номер пункта |                        |
|--------------|------------------------|
| методики по- | Тип средства поверки   |
| верки        |                        |
|              | Визуально              |
|              | Персональный компьютер |

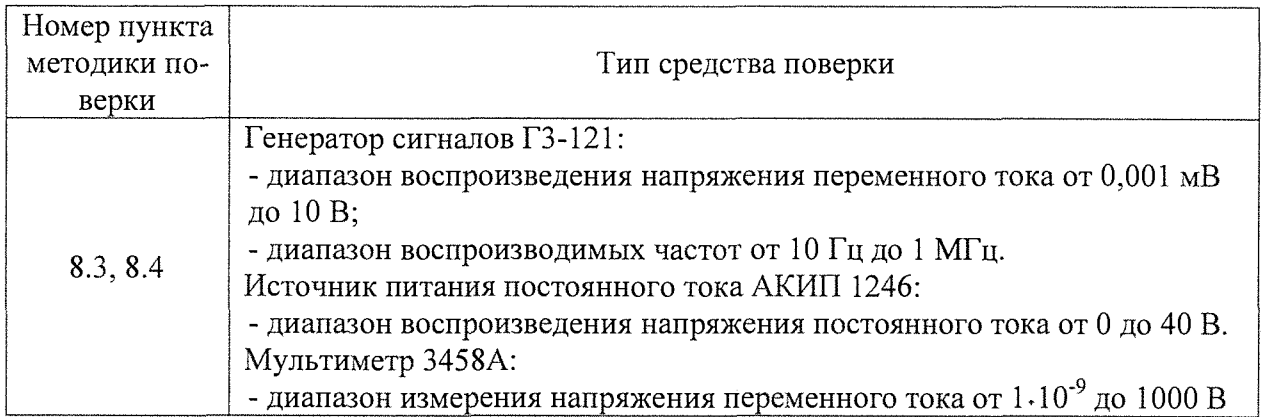

# 4 ТРЕБОВАНИЯ К КВАЛИФИКАЦИИ ПОВЕРИТЕЛЕЙ

4.1 К поверке допускаются лица, изучившие эксплуатационную документацию на поверяемые средства измерений, эксплуатационную документацию на средства поверки.

#### 5 ТРЕБОВАНИЯ БЕЗОПАСНОСТИ

5.1 При проведении поверки должны быть соблюдены требования безопасности, предусмотренные ПОТ Р М-016-2001 «Межотраслевые правила по охране труда (правила безопасности) при эксплуатации электроустановок», а также изложенные в руководстве по эксплуатации приборов, в технической документации на применяемые при поверке средства измерений и вспомогательное оборудование.

5.2 Все средства измерений, участвующие в поверке, должны быть надёжно заземлены.

#### 6 УСЛОВИЯ ПРОВЕДЕНИЯ ПОВЕРКИ

6.1 При проведении поверки должны соблюдаться следующие условия:

- Температура окружающего воздуха (20  $\pm$  5) °C;
- Относительная влажность от 30 до 80 %;
- Атмосферное давление от 84 до 106 кПа или от 630 до 795 мм.рт.ст.

#### 7 ПОДГОТОВКА К ПОВЕРКЕ

7.1 Перед поверкой должны быть выполнены следующие подготовительные работы:

- проверены документы, подтверждающие электрическую безопасность;

- проведены технические и организационные мероприятия по обеспечению безопасности проводимых работ в соответствии с действующими положениями ГОСТ 12.2.007.0-75 и ГОСТ 12.2.007.3-75;

- средства измерения, используемые при поверке, подготовлены к работе согласно их руководствам по эксплуатации.

#### 8 ПРОВЕДЕНИЕ ПОВЕРКИ

8.1 Внешний осмотр

8.1.1 При проведении внешнего осмотра должно быть установлено соответствие приборов следующим требованиям:

- комплектность и маркировка должны соответствовать руководству по эксплуатации;

- все органы управления и коммутации должны действовать плавно и обеспечивать надежность фиксации во всех позициях;

- не должно быть следов механических повреждений, которые могут влиять на работу прибора, внутри корпуса не должно быть посторонних предметов;

- все разъемы, клеммы и измерительные провода не должны иметь повреждений и должны быть чистыми.

8.1.2 При наличии дефектов поверяемые приборы бракуются и направляются в ремонт

8.2 Проверка работоспособности прибора

8.2.1 При определении работоспособности приоров необходимо выполнить следующие операции:

1) выдержать прибор не менее 4 ч в нормальных климатических условиях;

2) подключить к цифровому порту БОС-А (разъёмы «RS-485-1» или «RS-485-2» на электрической схеме) цепь цифрового интерфейса RS-485 от соответствующего порта интерфейса RS-485 персонального компьютера (ПК) при помощи ответного разъема. При необходимости установить на ПК соответствующее программное обеспечение «Unicom2» (далее программа) для информационного обмена с БОС-А;

3) подключить ко входу электропитания БОС-А (разъёмы «Питание-1» или «Питание 2» на электрической схеме) цепь электропитания с напряжением постоянного тока от 20 до 26 В при помощи ответного разъёма;

4) выждать не менее 3 мин после подключения электропитания. Убедиться, что две сигнальные лампочки, расположенные на передней панели БОС-А, светятся согласно руководству по эксплуатации;

5) запустить на ПК программу и произвести настройку параметров информационного обмена с БОС-А согласно руководству по эксплуатации;

6) проверить наличие информационного обмена между БОС-А и программой на ПК. Убедиться, что по всем входным каналам БОС-А коэффициент усиления входных усилителей равен 5, а диапазон измерения встроенных АЦП равен ±1 В. При необходимости произвести настройку соответствующих параметров БОС-А в соответствии с Руководством по эксплуатации. Для получения СКЗ измеряемого входного напряжения необходимо показания БОС-А, выраженные в [В], разделить на коэффициент усиления входных усилителей.

8.2.2 Результаты проверки считать положительными и прибор допускается к дальнейшей поверке, если БОС-А выдает соответствующую измерительную и служебную информацию на ПК согласно руководству по эксплуатации.

8.3 Определение пределов допускаемой абсолютной погрешности измерения среднеквадратичного значения напряжения переменного тока на частоте 100 кГц.

8.3.1 Определение абсолютной погрешности измерения среднеквадратичного значения (СКЗ) напряжения переменного тока осуществляют методом прямых измерений в следующем порядке.

8.3.1.1 Выполнить подключение поверяемого СИ согласно схеме на рисунке 1 в соответствии с Руководством по эксплуатации.

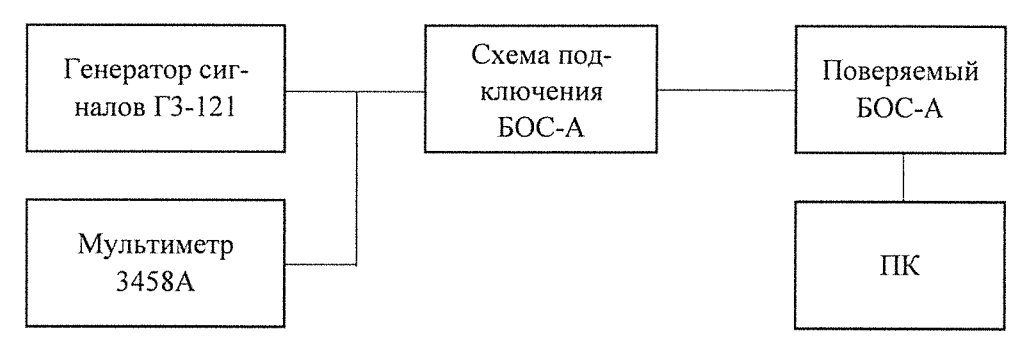

Рисунок 1 - Схема подключения прибора при проведении поверки

8.3.1.2 Подать выходной сигнал с генератора сигналов на проверяемый входной канал БОС-А.

8.3.1.3 На генераторе сигналов установить частот у сигнала 100 кГц, поочерёдно установить СКЗ выходного напряжения согласно таблице 3. Значение выходного напряжения генератора сигналов контролировать при помощи мультиметра. Для каждого заданного СКЗ выходного напряжения генератора сигналов  $U_{\text{3a} \mu}$  зафиксировать показания БОС-А  $U_{\text{EOC}}$  на ПК в окне измерений программы, рассчитать измеренное СКЗ напряжения  $U_{H3M}$  и абсолютную погрешность измерения СКЗ напряжения переменного тока по формуле:

$$
\Delta U = |U_{H3M} - U_{3aA}|,
$$

где  $U_{\text{H3M}} = U_{\text{BOC}}/5$ ;  $U_{\text{BOC}} - \text{показания } BOC-A$  в окне измерений программы, выраженное в [В];  $U_{\text{3a} \mu}$  – СКЗ напряжения, установленное на генераторе сигналов.

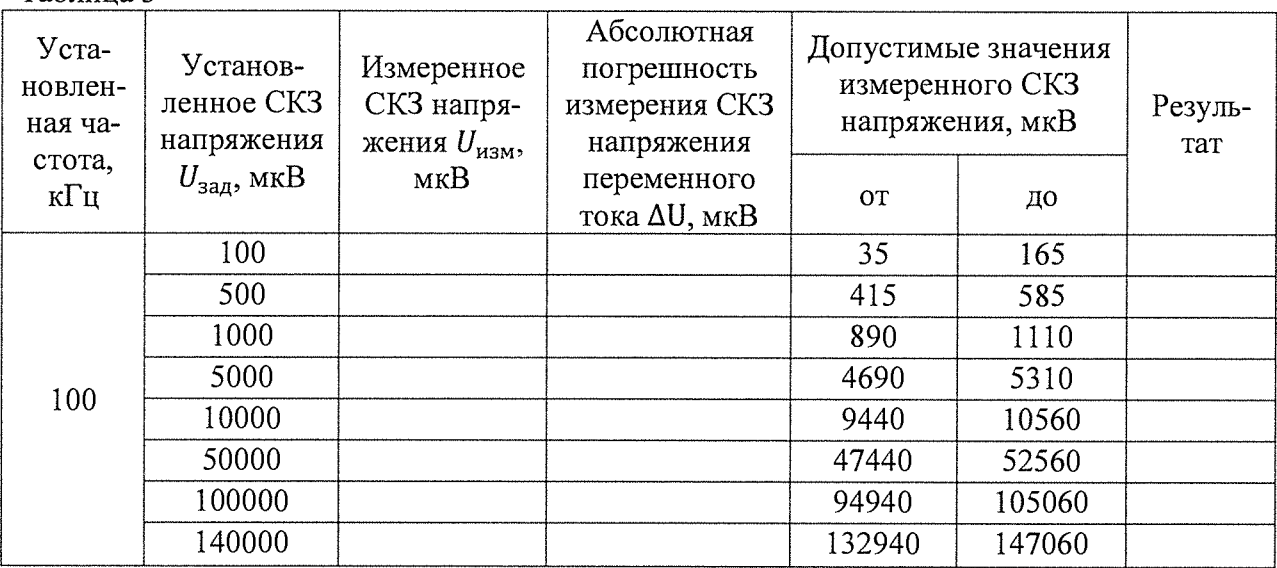

Таблица 3

8.3.1.4 Повторить операции по п.п. 8.3.1.2-8.3.1.3 поочередно для всех входных каналов БОС-А.

8.3.2 Результаты поверки считать положительными, если для всех входных каналов БОС-А и заданных СКЗ напряжения U<sub>зад</sub> измеренные СКЗ напряжения U<sub>изм</sub> лежат в допустимых диапазонах значений.

8.4 Определение неравномерности амплитудно-частотной характеристики относительно 100 кГц в рабочем диапазоне частот.

8.4.1 Определение неравномерности амплитудно-частотной характеристики (АЧХ) относительно 100 кГц в рабочем диапазоне частот осуществляют методом прямых измерений в следующем порядке.

8.4.1.1 Выполнить подключение поверяемого СИ согласно схеме на рисунке 1 в соответствии с Руководством по эксплуатации.

8.4.1.2 Подать выходной сигнал с генератора сигналов на проверяемый входной канал БОС-А.

8.4.1.3 На генераторе сигналов поочерёдно установить частоту выходного сигнала согласно таблице 4 и на каждой из установленных частот установить СКЗ напряжения в диапазоне от 10 до 20 мВ. Значение выходного напряжения генератора сигналов контролировать при помощи мультиметра. Для каждого заданного значения частоты выходного сигнала генератора сигналов зафиксировать показания БОС-А U<sub>БОС</sub> на ПК в окне измерений программы, рассчитать измеренное СКЗ напряжения  $U_{H3M}$  и неравномерность амплитудно-частотной характеристики относительно 100 кГц  $A(f)$  [дБ] по формуле:

$$
A(f) = 20 \log \left( \frac{U_{H3M} \cdot U_{3aq}^{100}}{U_{3aq} \cdot U_{180M}^{100}} \right),
$$

где  $U_{H3M} = U_{B0C}/5$  при текущем значении частоты;  $U_{B0C}$  - показания БОС-А в окне измерений программы, выраженное в [В], при текущем значении частоты;  $U_{\text{3a}n} - CK3$ напряжения, заданное на генераторе сигналов при текущем значении частоты;  $U_{\text{H3M}}^{100}$  =  $U_{\text{BOC}}^{100}/5$  при значении частоты 100 кГц;  $U_{\text{BOC}}^{100}$  – показания БОС-А в окне измерений программы, выраженное в [В], при значении частоты 100 кГц; U $_{\text{saq}}^{\text{100}}$  — СКЗ напряжения, заданное на генераторе сигналов при значении частоты 100 кГц.

Таблица 4

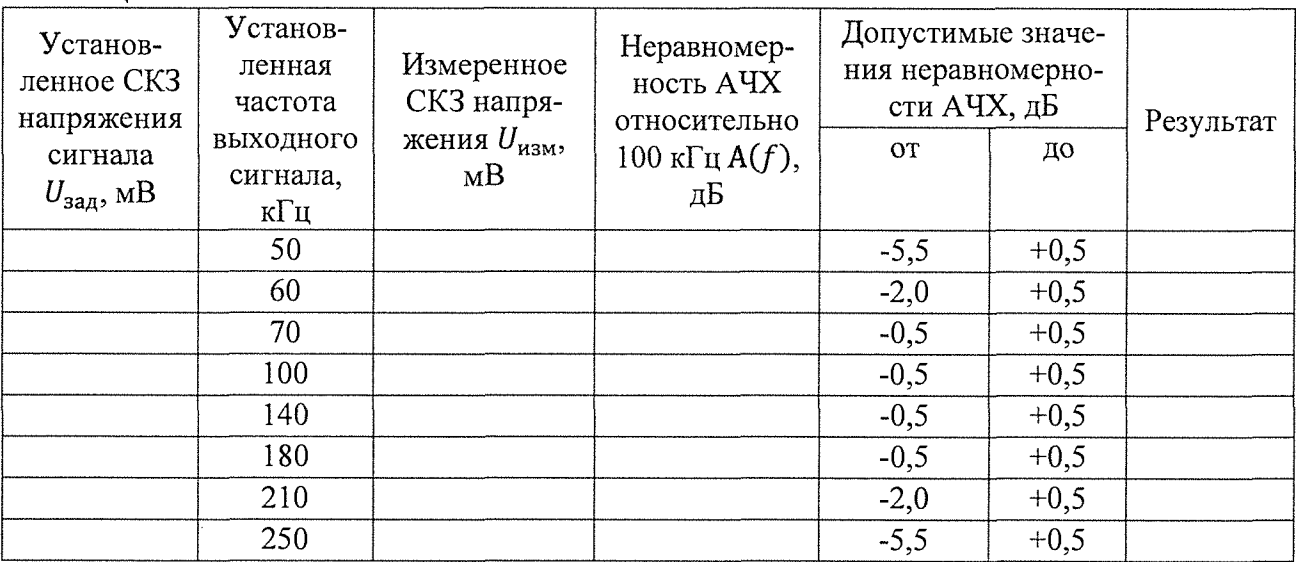

8.4.1.4 Повторить операции по п.п. 8.4.1.2-8.4.1.3 поочередно для всех входных каналов БОС-А.

8.4.1.5 Результаты поверки считать положительными, если для всех входных каналов БОС-А и установленных значений частоты сигнала значения неравномерности АЧХ лежат в допустимых диапазонах значений.

# 9 ОФОРМЛЕНИЕ РЕЗУЛЬТАТОВ ПОВЕРКИ

9.1 Результаты поверки оформляются протоколом, который хранится в организации, проводившей поверку.

Прибор, удовлетворяющий требованиям настоящей методики, признают годным к применению и на него выдают свидетельство о поверке установленной формы.<br>9.3 При отрицательных результатах поверки применение прибора запрещает

9.3 При отрицательных результатах поверки применение прибора запрещается и выдается извещение о его непригодности.

 $\bar{\mathbf{x}}$